## **คู่มื คู่ อ มื การใช้ง ช้ านระบบ**

## **ในการใช้งช้ านในส่วส่ นของ user**

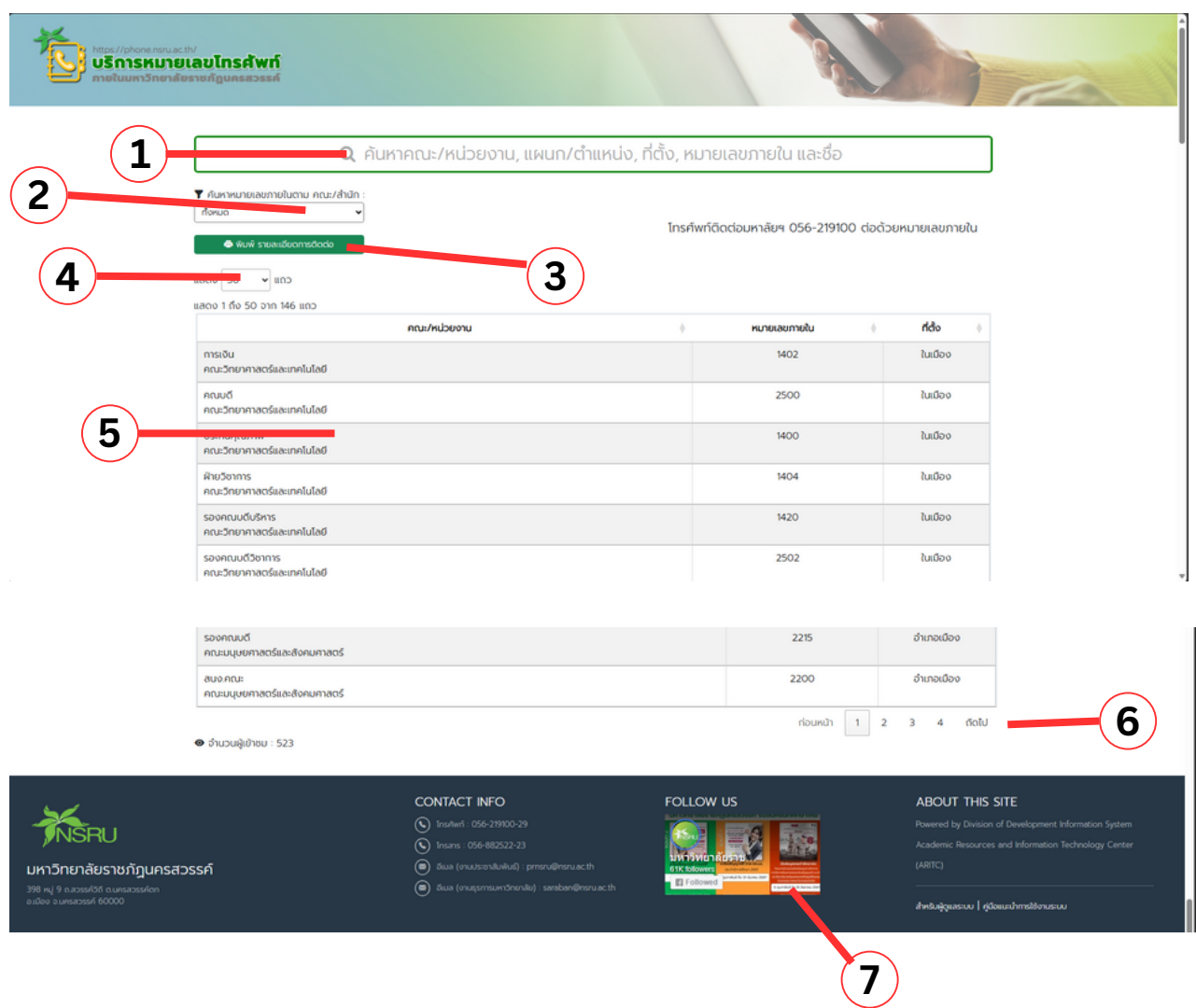

## **คำ อธิบธิ ายคู่มืคู่ อมื**

- 1. ช่องที่ใช้สำหรับการค้นหาข้อมูลการติดต่อต่างๆ เช่นการค้นหา ชื่อหน่วยงาน, หมายเลข ้ภายใน และ ชื่อ เป็นต้น
- 2. กดเลือกสำหรับการค้นหาหมายเลขภายในตาม คณะ/สำนัก
- 3. ปุ่มสำหรับการพิมพ์รายชื่อรายละเอียดเบอร์การติดต่อ
- ่ 4. กดเลือกเพื่อปรับจำนวนข้อมูลในการแสดงผลต่อหน้าของในตาราง
- 5. ตารางแสดงข้อมูลการติดต่อ
- ่ 6. แถบสำหรับการกดเปลี่ยนหน้าเพื่อแสดงข้อมูลตามหน้าที่ต้องการได้
- 7. สามารถกดติดตาม facebook เพจของมหาลัยราชภัฏนครสวรรค์ได้จากแถบนี้